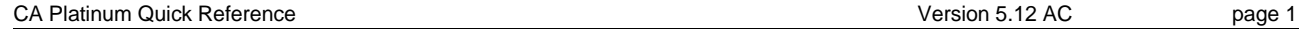

**Start TSO RSPMAIN** or via menu

# **1 GLOBAL COMMANDS**

ACM Display status of ACM<br>ALTER Jump to RC/Update to Jump to RC/Update to alter an object BIND Access the Plan Analyzer to bind plans<br>BINDPACK Access the Plan Analyzer to bind packa BINDPACK Access the Plan Analyzer to bind packages BP Access the Batch Processor facility<br>BROWSE Jump to RC/Update to browse a tak BROWSE Jump to RC/Update to browse a table<br>COMPress Jump to Data Compressor COMPress Jump to Data Compressor<br>COPY Jump to RC/Update to cop COPY Jump to RC/Update to copy a table<br>COPYAUTH Jump to RC/Secure to copy authori COPYAUTH Jump to RC/Secure to copy authorizations<br>CPU Display IDs for the current processors Display IDs for the current processors CREATE Jump to RC/Update to create an object<br>DB2C Jump to the DB2 command processor DB2C Jump to the DB2 command processor<br>DETECTOR Jump to DETECTOR Jump to DETECTOR DROP Jump to RC/Update to drop an object<br>EDIT Jump to RC/Update to edit a table EDIT Jump to RC/Update to edit a table<br>FBROWSE Jump to RC/Update to browse a ta FBROWSE Jump to RC/Update to browse a table<br>FEDIT Jump to RC/Update to edit a table Jump to RC/Update to edit a table FILEs List allocated files via Allocation manager FIXES List fixes applied to this release of products<br>FREEPACK Access the Plan Analyzer to free packages FREEPACK Access the Plan Analyzer to free packages<br>FREEPLAN Access the Plan Analyzer to free plans Access the Plan Analyzer to free plans GLBLDEF Access GLOBAL DEFAULTS administration<br>GRANT Jump to RC/Secure for GRANT services GRANT Jump to RC/Secure for GRANT services<br>USOL Jump to the Interactive SOL processor **ISQL** Jump to the Interactive SQL processor<br>LISTDB2 Jump to DETECTOR DB2 SSID displa LISTDB2 Jump to DETECTOR DB2 SSID display<br>LISTTHD JUMP to DETECTOR Active Threads di LISTTHD JUMP to DETECTOR Active Threads display<br>MIGrator Jump to RC/Migrator Jump to RC/Migrator MOVE Jump to Dataset Facility to move DB2 datasets<br>PASSWORD Display Passwords and their expiration date PASSWORD Display Passwords and their expiration date<br>PCATU Jump to the Catalog Update Facility **PCATU** Jump to the Catalog Update Facility<br>PDA Jump to the Database Analyzer PDA Jump to the Database Analyzer<br>PDISP Jump to the Page Display Facili PDISP Jump to the Page Display Facility<br>PDN Jump to Data Navigator PDN Jump to Data Navigator<br>PDT Jump to DETECTOR PDT Jump to DETECTOR<br>PGF Jump to Governor Fa Jump to Governor Facility PIR Jump to the InforRefiner for DB2<br>PKG Jump to Package/It PKG Jump to Package/It<br>PLA Jump to Log Analyz PLA Jump to Log Analyzer<br>POA Jump to the Depender POA Jump to the Dependency Analyzer<br>PPA Jump to the Plan Analyzer Jump to the Plan Analyzer PQA Jump to Query Analyzer<br>POO Jump to Object Administ Jump to Object Administrator PQT Jump to the Object Tracker<br>
PRA Jump to the Recovery Analy PRA Jump to the Recovery Analyzer<br>
PRI Jump to the RI Manager PRI Jump to the RI Manager<br>PSTATS Jump to view PDA statis Jump to view PDA statistics PUT Jump to the Utilities<br>PXF Jump to the Execution PXF Jump to the Execution Facility<br>OF Access the Plan Analyzer to ex-Access the Plan Analyzer to explain plans QMigrate Access RC/Migrator to perform Quick **Migrations** QQF Jump to Compile/QQF QUery Jump to RC/Query RCM Jump to RC/Migrator RCQ Jump to RC/Query<br>RCS Jump to RC/Secure RCS Jump to RC/Secure<br>RCU Jump to RC/Update RCU Jump to RC/Update<br>REBIND Access the Plan Ana Access the Plan Analyzer to rebind plans REBINDPACK Access the Plan Analyzer to rebind packages<br>REVOKE Jump to RC/Secure for REVOKE services Jump to RC/Secure for REVOKE services SECure Jump to RC/Secure SET Set current SQLID<br>SHOWDEFS Show Active Globa SHOWDEFS Show Active Global Defaults for User and SSID<br>SHOWSSID Show Current SSID SHOWSSID Show Current SSID<br>SQLID Display current SQL SQLID Display current SQLID<br>SQLTRACE Jump to DETECTOR S SQLTRACE Jump to DETECTOR SQLTRACE facility<br>SSC Jump to Space Calculator SSC Jump to Space Calculator<br>STATUS Display status of parmlib p STATUS Display status of parmlib processing<br>TEMPLATE Jump to RC/Update to template an c TEMPLATE Jump to RC/Update to template an object<br>UPDate Jump to RC/Update Jump to RC/Update

```
UTIL Jump to the Utility Manager<br>
VERsion Display version of products
VERsion Display version of products<br>VIEWER Jump to Viewer for DB2
```
# Jump to Viewer for DB2

# **2 SCROLLABLE PANEL SPECIFIC COMMANDS**

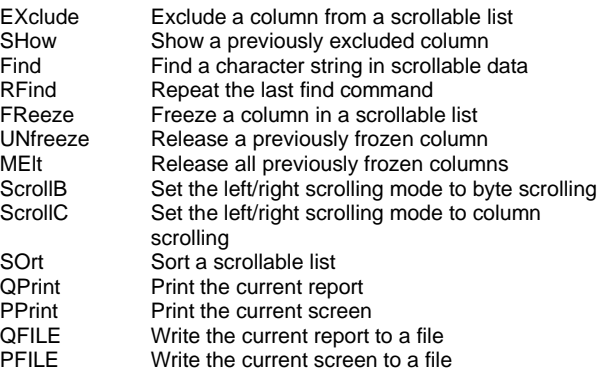

# **3 PRODUCT PANEL SPECIFIC COMMANDS**

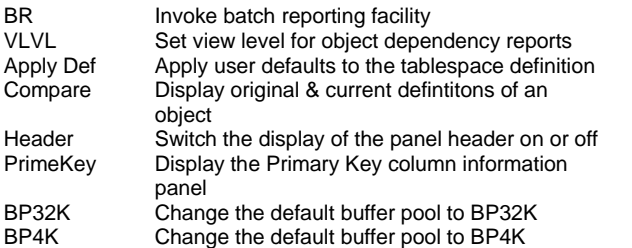

# **4 RC/Query commands**

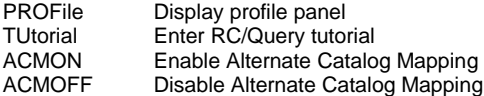

## *4.1 RC/Migrator commands*

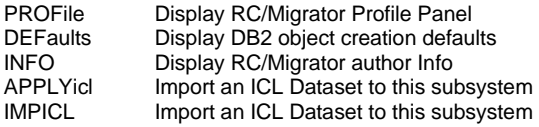

## *4.2 RC/Update commands*

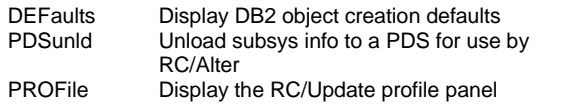

## *4.3 DB Analyzer commands*

ESTATS Display last online statistics collection

## *4.4 Recovery Analyzer commands*

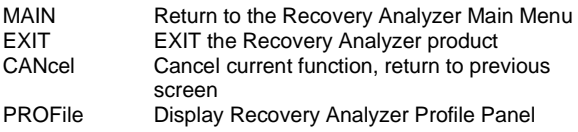

#### CA Platinum Quick Reference **Version 5.12 AC** page 2

#### *4.5 Plan Analyzer commands*

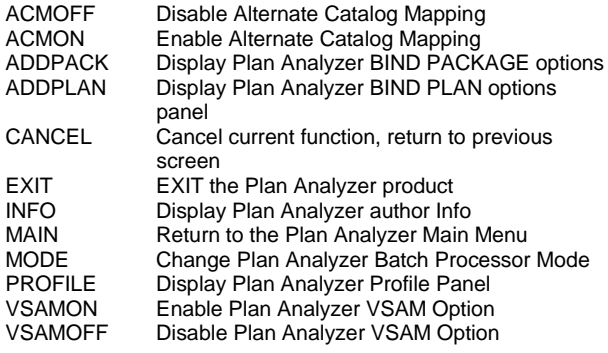

## **5 PRODUCT SPECIFIC PRIMARY LINE COMMANDS**

### *5.1 RC/QUERY*

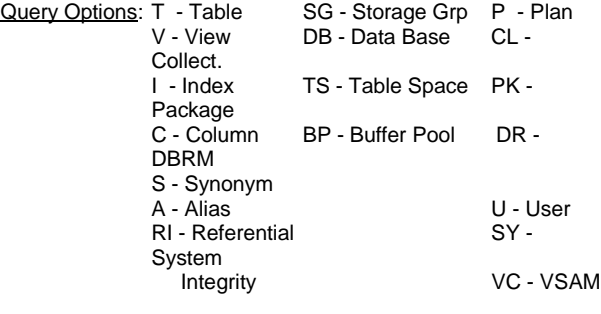

#### Catalog

Query List: **D**=Detail, **L**=List, **T**=Table, **P**=Plan, **PK**=Package, **V**=View, **I**=Index, **TS**=Tablespace, **S**=Synonym, **A**=Alias, **C**=Column, **UC**=Unique Column, **PA**=Plan Auth, **KA**=Package Auth, **DS**=Status, **RI**=Referential Integrity, **O**=Object Dependency, **U**=User, **UA**=User Auth, **UL**=User List, **DI**=Drop Impact, **LC**=LISTCAT **DDL**=Create DDL Stmt

## *5.2 RC/MIGRATOR*

#### **5.2.1 Strategy Line Commands:**

- A Perform Analysis upon existing strategy.
- Create new strategy. Only valid on the first row.
- D Delete an existing strategy.
- G Perform Group Migration Analysis. (Only valid if  $\text{TYPE} = \text{M}$ ) Perform ICL analysis upon an existing strategy.
- (Not valid if  $TYPE = M$ ) L Toggle dataset LIST mode for this specific strategy.
- M Perform a Move analysis on this strategy. (Migration type only)
- T Template an existing strategy to create a new one.
- U Update an existing strategy.
- X Enter eXecution display with specified strategy.
- List comments tagged to all RC/M managed analysis output.

#### **5.2.2 Output Dataset Line Commands:**

Analyze the strategy with the same options used for this dataset.

(Not Applicable to ICL datasets.)

B Browse the named dataset.

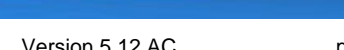

- C Submit the named dataset to the Syntax Checker.
- D Delete tie between analysis dataset and strategy. (Doesn't delete PDS.)
- E Edit the named dataset.
- G View the Global Changes associated with the dataset.
- M Perform a Move analysis using previous move analysis options.
- O View analysis Options associated with analysis row.
- P Protect analysis row from explicit or implicit delete requests.<br>R Submit the associated Recovery dataset for execution.
- R Submit the associated Recovery dataset for execution.<br>S. Submit the named dataset for Batch Processor
- Submit the named dataset for Batch Processor execution.
- U Update the QUICK MIGRATION type strategy.
- (Q type strategies only) X Enter eXecution display with this dataset.
- Z Submit the associated recovery analysis output DDL to the syntax checker.
- Ü List the comment tagged to the RC/M-managed analysis output.

#### **5.2.3 Strategy Types:**

- M Migration strategy.
- A Alteration strategy.
- C Compare strategy.
- Q Quick Migration output header

#### **5.2.4 BP Execution Status:**

- XI Indicates that this record was generated by a job that is currently executing, and connected to the DB2 system whose BP log is being viewed
- SC Indicates that the job that generated this record is currently executing, but is now connected and logging to a different DB2 system.
- NC Indicates that the job that generated this record completed normally
- NI Indicates that the job completed with errors.<br>FC Indicates Forced Completion. This occurs v
- Indicates Forced Completion. This occurs when the Batch Processor encounters a .EXIT command which specifies a zero return code.
- FI Indicates that the Batch Processor encountered a .EXIT command with a non-zero return code.
- AB Indicates that the job that generated this record abended before it could update the log status to 'NI'. These items actually show up on the log with an 'XI' status.

## **5.2.5 Batch Processor Log Record Types (Column TS):**

- S Batch Processor generated sync point record. Sync records are use by the Batch Processor during restart processing.
- M Batch Processor generated message record. These records are generated when the Batch Processor encounters the LOG parameter on a .MSG command.
- A Analysis record generated by the RC/Migrator analysis step.

## *5.3 RC/UPDATE*

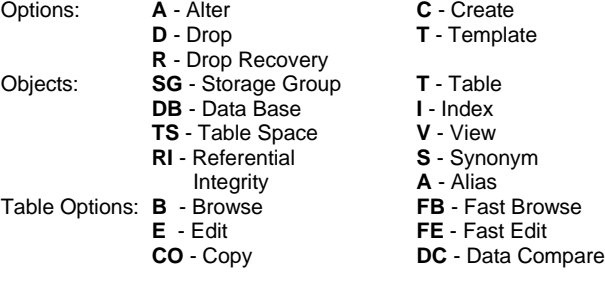

**Command Syntax**

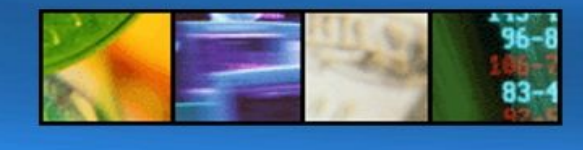

#### CA Platinum Quick Reference **CA Platinum Quick Reference Version 5.12 AC** page 3

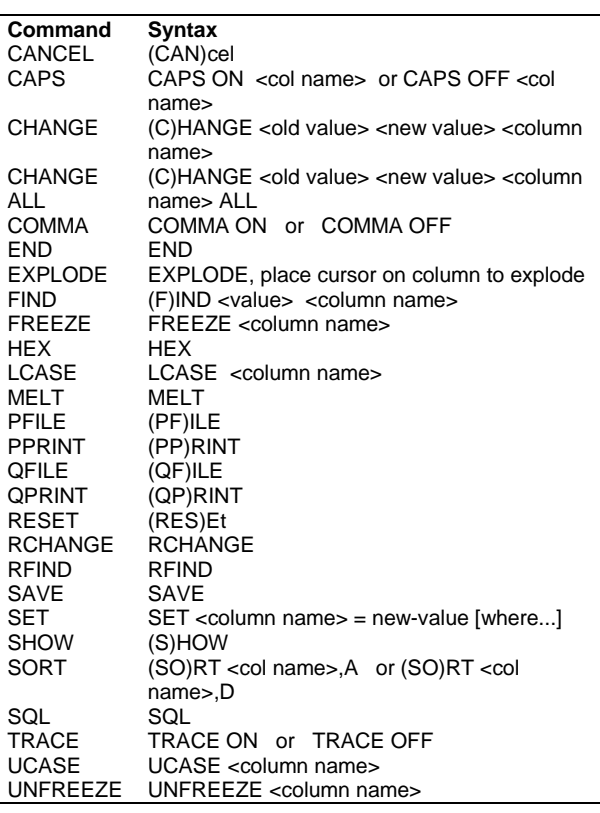

**Tabelle 1: Table EDIT und BROWSE Commands**

## *5.4 Database Analyzer*

#### **5.4.1 Extract Prodedures**

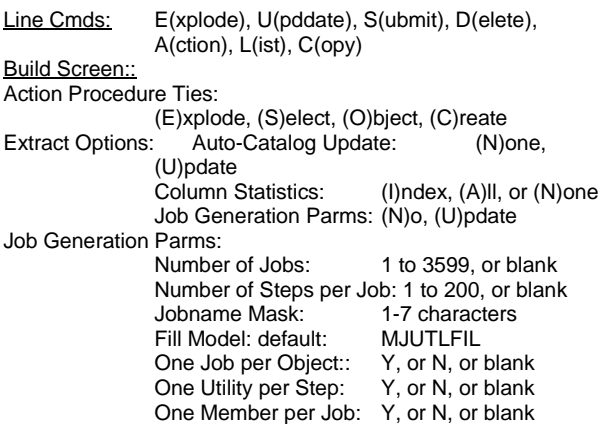

#### **5.4.2 Action Procedures:**

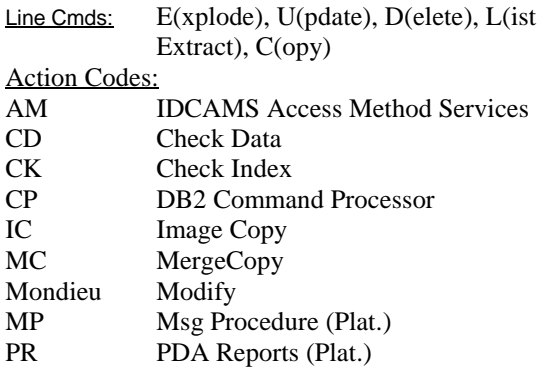

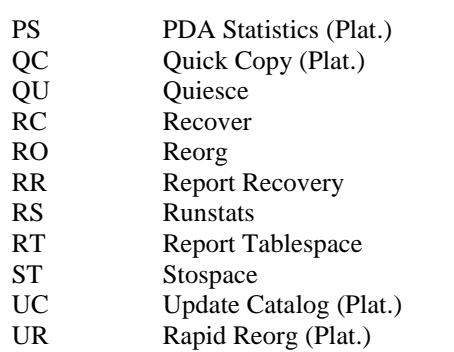

US User Application

#### **5.4.3 Report Procedures:**

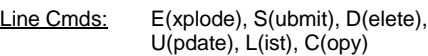

#### **5.4.4 Execution Procedures:**

Line Cmds: E(xplode), U(pdate), D(elete), S(ubmit), C(opy)

#### *5.5 Recovery Analyzer*

#### **Strategy Line Cmds:**

- A Perform a Recovery Analysis on this Strategy<br>B Add/Change/Delete Batch Job Information
- B Add/Change/Delete Batch Job Information<br>C Copy Strategy to another DB2 Subsystem
- C Copy Strategy to another DB2 Subsystem
- C Create a new Strategy
- C Create a new Strategy<br>D Delete a Strategy and all of its versions
- L List all datasets for this strategy<br>Q Quiesce all tablespaces in the s
- Q Quiesce all tablespaces in the strategy
- U Update a Strategy definition
- **Strategy Output Line Cmds:**
- B Browse the input records for an analysis
- D Delete a version<br>E Edit the analysis
- Edit the analysis output dataset

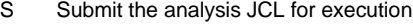

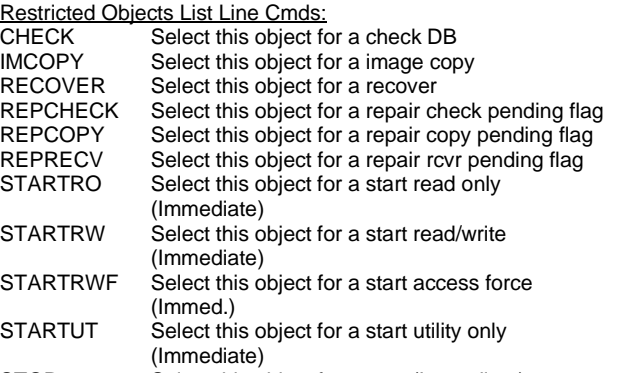

# STOP Select this object for a stop (Immediate)

## *5.6 Plan Analyzer*

Strategy (Definition and Output) Line Cmds:

- L List all versions for this Strategy
- U Update a Strategy definition (Strategy changes saved)
- B Browse a Strategy definition<br>E Perform an Enhanced Explai
- E Perform an Enhanced Explain on this Strategy<br>D Delete a Strategy and all of its versions
- Delete a Strategy and all of its versions
- I Display the input records for a version<br>O Display all output for a version
- 
- O Display all output for a version<br>R Select output reports to be disp Select output reports to be displayed for a version

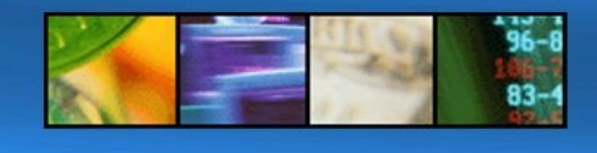

CA Platinum Quick Reference **CA Platinum Quick Reference Version 5.12 AC** page 4

# **6 PDA JCL and Models**

## *6.1 Symbolic Variables*

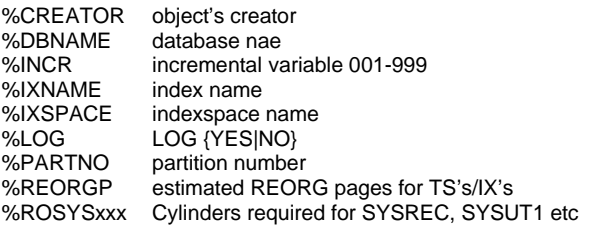

%ROHIALLOC allocated pages

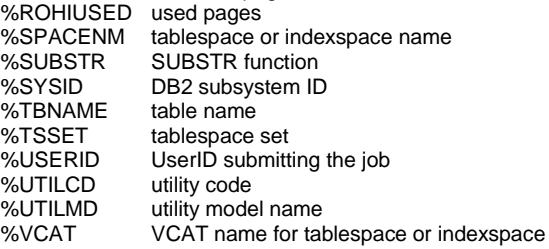

# *6.2 User Defined Variables (supplied)*

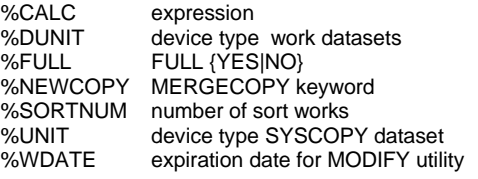

## *6.3 Logic*

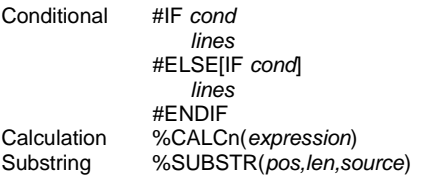

## *6.4 Models*

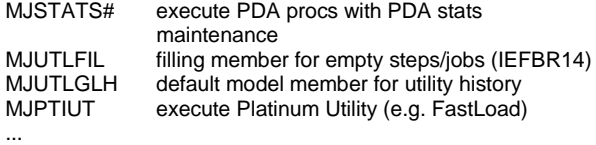